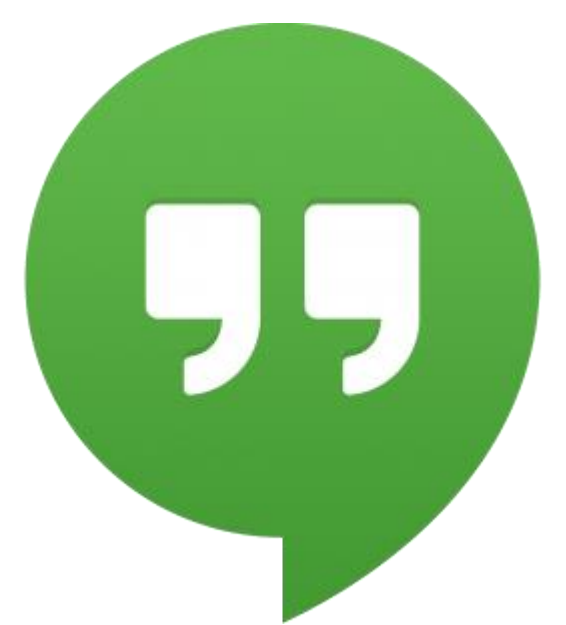

In molti ancora non lo conoscono, o meglio, non conoscono appieno le potenzialità di **Google Hangouts.** Per questo motivo, in questo post, vi spiegherò cos'è **Hangouts**.

**Hangouts**, tradotto alla lettera, significa "**ritrovo**"; inteso come "**luogo di ritrovo**", ed è un'app di messaggistica istantanea che permette, oltre allo scambio di messaggi, di effettuare **chiamate**, **videochiamate** e **videoconferenze** (fino a un massimo di 10 persone contemporaneamente) del tutto **gratuite.**

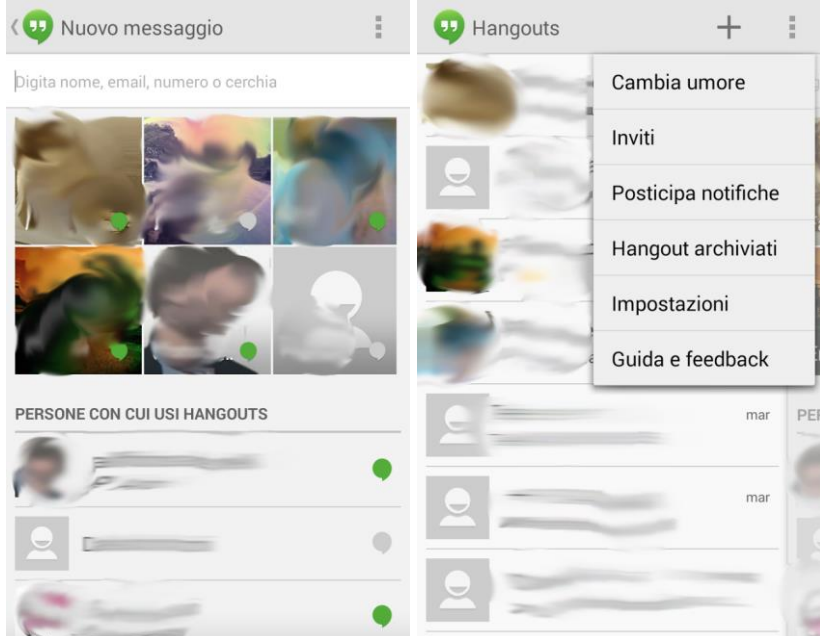

Con **Hangouts** è anche possibile condividere contenuti quali foto, video e la propria posizione; sia da un dispositivo mobile (tablet e smartphone) che dal computer.

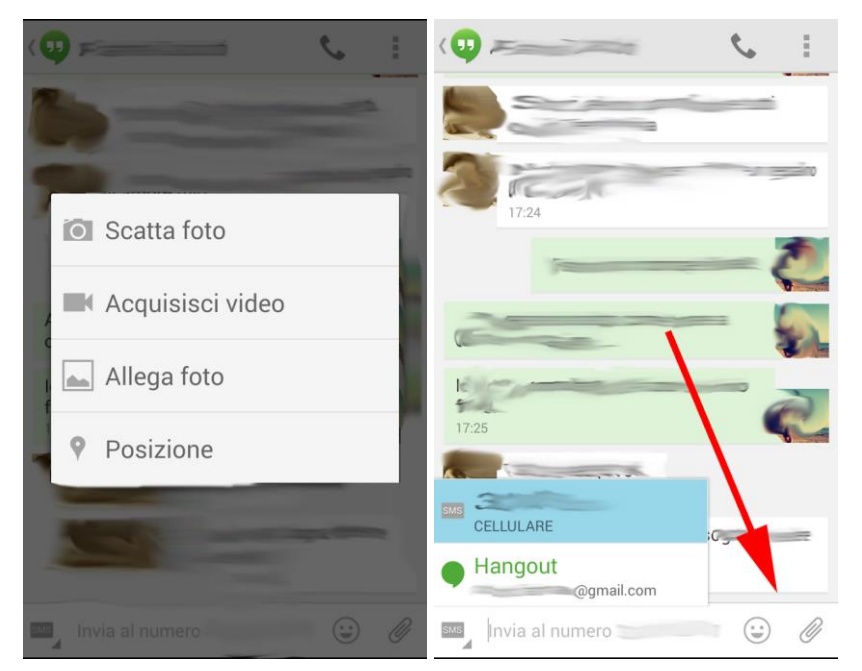

A differenza di altri "messenger", tipo **WhatsApp, Viber, Telegram** o altri, ai quali ci si registra tramite il proprio numero di telefono cellulare, **Hangouts** necessita del solo account Google, quindi l'email **@Gmail.** *Chi possiede un device Android, necessariamente deve possedere un account Google per utilizzare in maniera completa sia il proprio device che tutti i servizi Google ([clicca](http://androidexperienceitalia.altervista.org/account-google/) qui).*

Una volta scaricato ed installato **Hangouts**, basterà essere in possesso dell'indirizzo email (**necessariamente Gmail**) dei vostri amici per iniziare a scambiarsi messaggi del tutto gratuiti, oppure effettuare una chiamata o videochiamata.

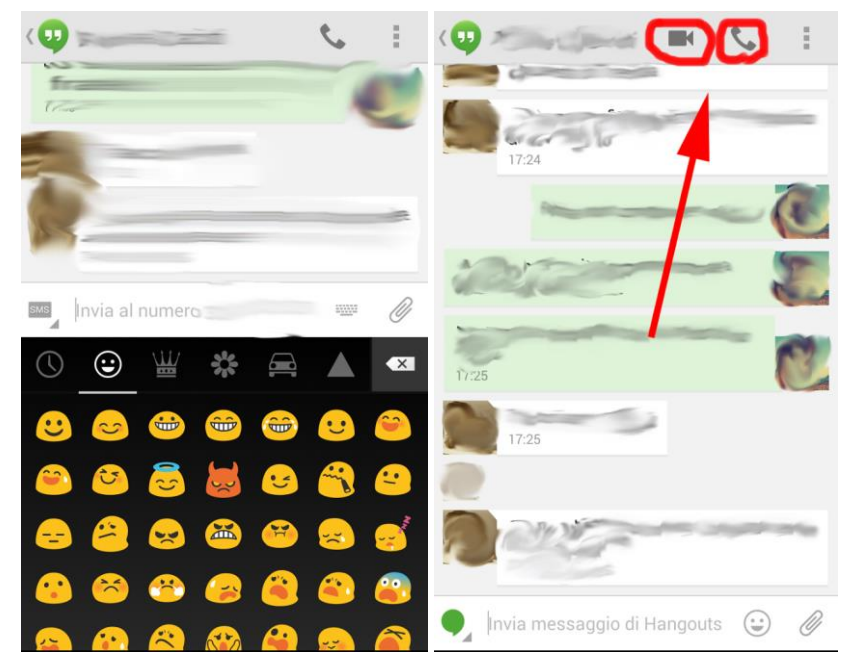

Volendo, **Hangouts** può sostituire l'applicazione preinstallata sui propri dispositivi per inviare i cari e vecchi **SMS.**

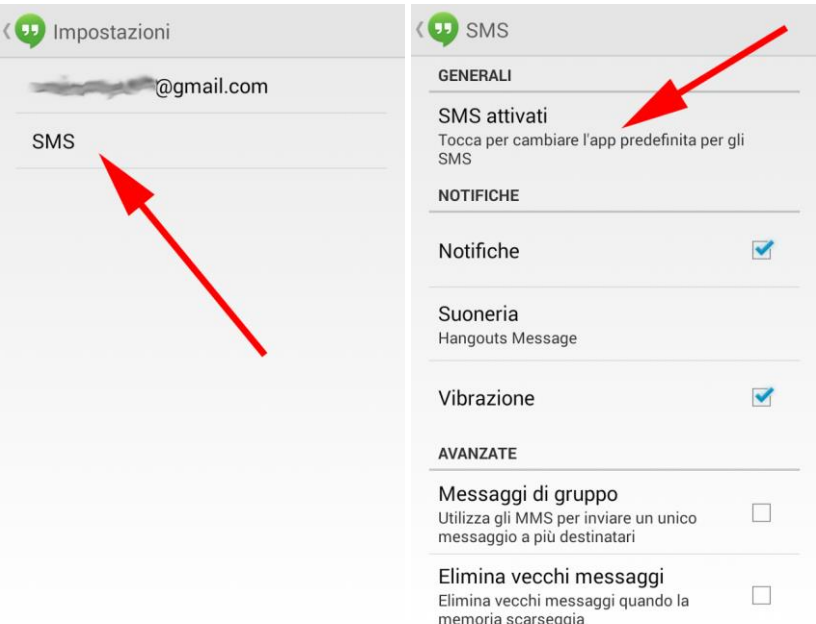

Se si imposta **Hangouts** come app predefinita anche per gli **SMS** (io lo consiglio), una volta selezionato il contatto al quale inviare un messaggio, si potrà decidere liberamente di inviare un **SMS** oppure inviare un messaggio di **Hangouts** gratuitamente.

## È quasi inutile specificare che **Hangouts**, come le altre applicazioni di messaggistica istantanea, quali **WhatsApp** ad esempio, **necessita di una connessione a internet**.

**Hangouts** non è solo questo! Se lo si vuole sfruttare al 100%, **Hangout** può essere associato al proprio profilo del social network **Google Plus** (G+) ed avere la possibilità di **"aprire un Hangouts**" in diretta su **YouTube**. Ti basta cliccare sulla voce "**Hangouts in diretta**" e poi sull'icona "**avvia un Hangouts in diretta**". In questo modo si ha la possibilità di partecipare alle dirette streaming di concerti o comunque di venti live su **YouTube** condividendo questa esperienza assieme a moltissime altre persone connesse all'evento tramite **Hangouts**.

Per avere informazioni maggiori, nonché più complete, vi invito a cliccare **[qui](https://support.google.com/hangouts/?hl=it#topic=2944848)** per recarvi al link ufficiale della **guida di Google per Hangouts**, oppure a vedere i seguenti video illustrativi direttamente dal **canale ufficiale YouTube di Google**.